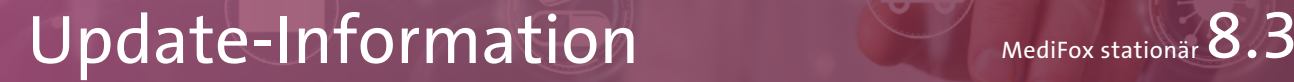

## MediFox stationär Version 8.3

**MediFox** stationär Update-Information | Version 8.3

**Umfangreiche Erweiterungen für Ihre Pflegesoftware**

In dieser Update-Information erhalten Sie alle wichtigen Informationen zu den Anpassungen und Erweiterungen in der MediFox stationär Version 8.3. Von der Pflege- und Betreuungsdokumentation über die Abrechnung und Verwaltung bis hin zur Personaleinsatzplanung profitieren Sie ab sofort von zahlreichen Erweiterungen und allgemeinen Optimierungen.

**Übersicht**

- **Pflege- und Betreuungsdokumentation – [Seite 2](#page-1-0)**
- Personaleinsatzplanung – [Seite 3](#page-2-0)
- Abrechnung [Seite 6](#page-5-0)
- Verwaltung - [Seite 9](#page-8-0)
- Organisation - [Seite 11](#page-10-0)
- CarePad – [Seite 12](#page-11-0)

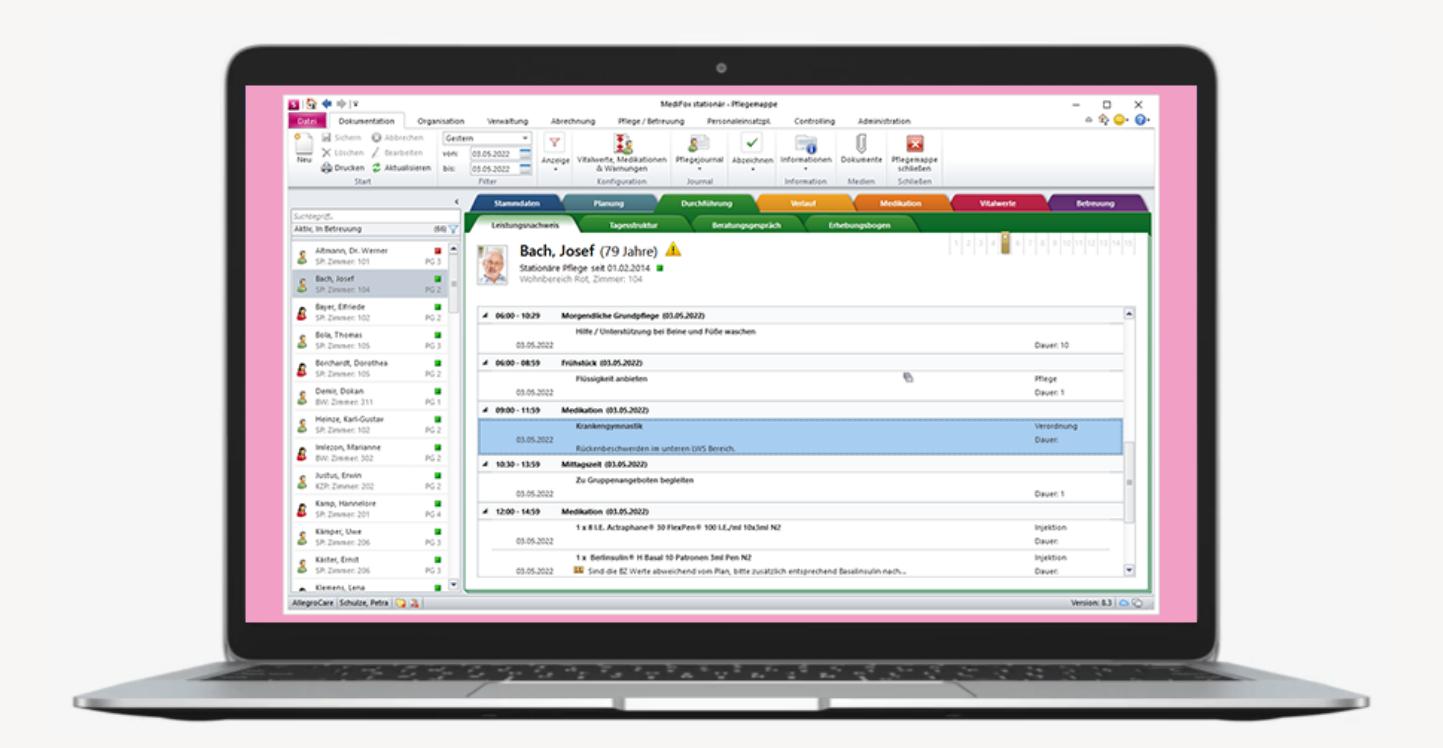

## **III MEDIFOX DAN<sup>®</sup>**

### <span id="page-1-0"></span>Pflege- und Betreuungsdokumentation **Einfach gut dokumentieren**

### **Verfügbare Zeichenanzahl im Pflegejournal erhöht**

Bei der manuellen Erfassung von Einträgen im Pflegejournal ist nun eine Textlänge von bis zu 2500 Zeichen zulässig. Dadurch können deutlich längere Texteinträge verfasst und wichtige Informationen detailliert beschrieben werden. Zuvor lag die Begrenzung noch bei 1000 Zeichen.

**Anzeige von Verordnungshinweisen im Leistungsnachweis** Im Leistungsnachweis werden die zu Verordnungsleistungsleistungen hinterlegten Verordnungshinweise jetzt immer direkt angezeigt und müssen somit nicht manuell eingeblendet werden **1** . Dies sorgt für mehr Transparenz und gibt insgesamt einen besseren Überblick. Wird der Mauszeiger über eine Leistung bewegt, werden die hinterlegten Kommentare und Verordnungshinweise natürlich weiterhin vollständig eingeblendet.

### **Schnelle Auswertung wichtiger Pflegekennzahlen**

Mit der neuen Auswertung "Pflegekennzahlen" können Sie auf Knopfdruck wichtige Pflegekennzahlen ermitteln, die zur aktuellen Betrachtung der Pflegesituation Ihrer Bewohner und der Auslastung Ihrer Einrichtung dienen.

Die Dazugehörige Auswertung finden Sie unter Organisation / Auswertungen in der Rubrik "Pflege / Dokumentation". Hier können Sie zunächst den Auswertungszeitraum einstellen **2** . Die Auswertung kann für einen einzelnen Monat, mehrere Monate oder auch explizit für einen Stichtag erstellt werden. In der Auswertung werden dann auf der ersten Seite die Bewohnerkennzahlen zusammengefasst, die auf einen Blick die konkrete Anzahl aufgetretener Wunden, Stürze, Krankenhausaufenthalte, FEM und weiterer relevanter Aspekte aufzeigen.

Auf der zweiten Seite erhalten Sie eine Auswertung der aktuellen Belegungskennzahlen. Hierzu zählen u.a. die Ist-Belegung, die Auslastung in Prozent sowie eine Aufschlüsselung der Belegung nach den Pflegegraden der Bewohner.

Natürlich können Sie auch diese Auswertung wieder als Excel-Datei (CSV) exportieren, um die Kennzahlen bei Bedarf individuell aufzubereiten.

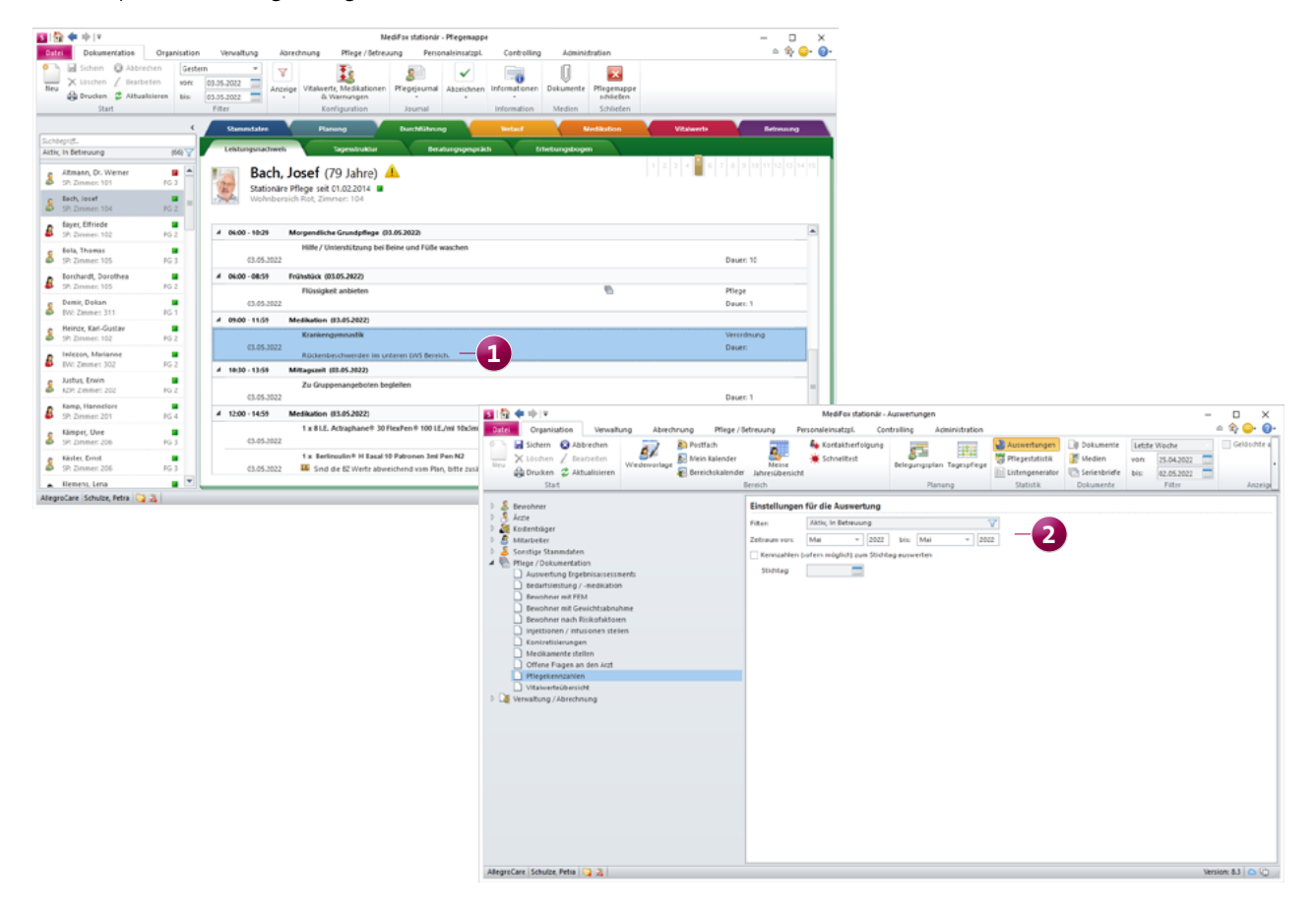

## <span id="page-2-0"></span>Personaleinatzplanung

**Neue Optionen für die Dienstplanung, Zeiterfassung und Co.**

### **Excel-Export für die Änderungshistorie im Dienstplan**

Die Änderungshistorie des Dienstplans kann jetzt als Excel-Datei exportiert und damit bei Bedarf in externen Programmen zur Verfügung gestellt werden. Rufen Sie dazu über den Dienstplan die Änderungshistorie auf und klicken Sie dann auf die neue Schaltfläche "Export" **1**. Sie können daraufhin das gewünschte Speicherverzeichnis angeben und die Datei anschließend direkt exportieren.

**Dienstpläne optional für mehrere Monate drucken**

回復サナド

Der Druckdialog des Dienstplans wurde um einen Zeitraumfilter mit Monatsangabe ergänzt, wodurch Sie bei Bedarf in einem einzigen Durchgang die Dienstpläne mehrerer Monate drucken können (z.B. Januar 2022 bis April 2022). Sollten also etwa im Rahmen einer Kontrolle sämtliche Dienstpläne eines Jahres angefordert werden, müssen Sie nicht für jeden Monat einen separaten Ausdruck erstellen. Der Zeitraumfilter steht Ihnen für die Vorlage "Dienstplan" in den Formaten DIN A4, DIN A3 Hochformat und DIN A3 Querformat zur Verfügung. Der Druckzeitraum darf dabei maximal 24 Monate betragen.

.<br>Medifax stationär - Dienst

### **Neue Prüffunktion für die Ist-Planstufe im Dienstplan**

Beim Eintragen bzw. Bearbeiten von Diensten im Dienstplan wird nun automatisch geprüft, ob für den bearbeiteten Tag bereits Buchungen über die elektronische Zeiterfassung registriert oder manuelle Änderungen in der Mitarbeiterzeiterfassung (MZE) dokumentiert wurden. Die betroffenen Tage werden in diesem Fall in einem separaten Dialog aufgeführt und Sie können wählen, wie mit den Diensten verfahren werden soll **2** :

- Änderung in die Mitarbeiterzeiterfassung übernehmen: Die im Ist-Plan vorgenommene Änderung wird in die MZE übertragen. Eine bereits vorhandene Buchungen aus der elektronischen Zeiterfassung wird dann auf diesen Dienst angewendet.
- Änderung nur in den Dienstplan speichern: Die im Ist-Plan vorgenommene Änderung wird nur im Dienstplan gespeichert und hat keine Auswirkungen auf die MZE.

Auf diese Weise wird sichergestellt, dass nachträgliche Anpassungen an der Ist-Planstufe keine ungewollten Änderungen an bereits vorhandenen Buchungen bzw. Bearbeitungsständen in der MZE nach sich ziehen.

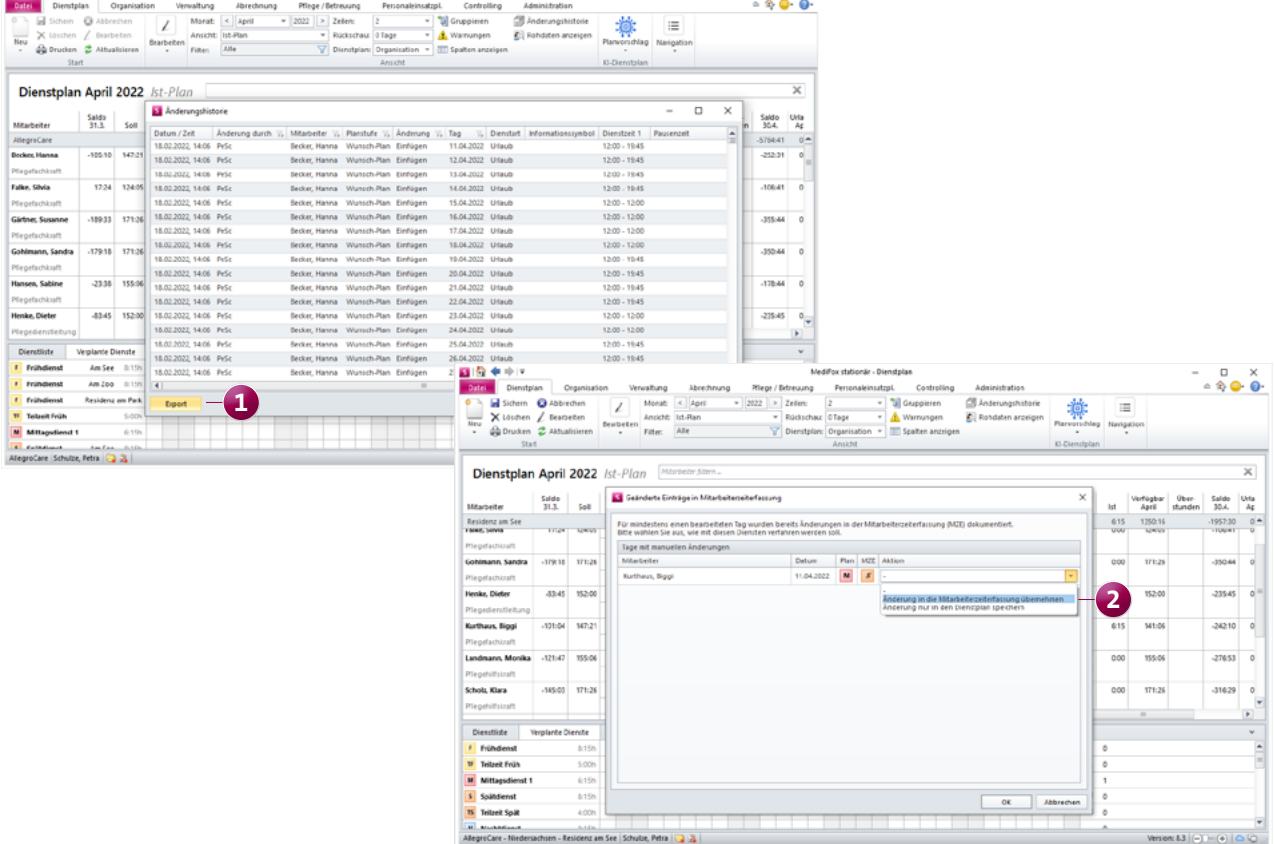

### **Warnung beim Deaktivieren der Wunschplanstufe**

In den Einstellungen unter Administration / Personaleinsatzplanung / Grundeinstellungen können Sie im Register "Dienstplan" einstellen, dass Sie "Ohne Wunschplan arbeiten" möchten. Wenn Sie die dazugehörige Option aktivieren, wird nun automatisch geprüft, ob noch unabgeschlossene Wunschpläne mit bereits vorgeplanten Inhalten wie z.B. Urlauben vorliegen. Ist dies der Fall, werden Sie systemseitig gewarnt und können dann entscheiden, ob Sie fortfahren oder zunächst abbrechen und die betroffenen Wunschpläne erst noch einmal prüfen möchten. Damit beugt die Software vor, dass vorhandene Planungsstände unbewusst verworfen werden.

### Auswertung "Personalsituation pro Tag" im Dienstplan op**tional deaktivieren**

Wenn Sie den Mauszeiger im Dienstplan über einen Tag des ausgewählten Monats bewegen (Datum in der Kopfzeile), wird Ihnen standardmäßig die Auswertung "Personalsituation pro Tag" eingeblendet. Soll diese Auswertung im Dienstplan nicht eingeblendet werden, können Sie dies nun optional einstellen. Rufen Sie dazu unter Administration / Personaleinsatzplanung / Grundeinstellungen das Register "Dienstplan" auf. Wählen Sie dann im Abschnitt "Legendenbereich" unter "Abgleich der Personalsituation" die Option "Keine" aus.

### **Neue Exportfunktion für die Rohdaten der EZE**

Im Dienstplan können Sie über die Schaltfläche "Rohdaten anzeigen" eine Übersicht der Buchungen aus der elektronischen Zeiterfassung je Mitarbeiter aufrufen. Die Daten aus dieser Übersicht können nun bei Bedarf als Excel-Datei exportiert und somit extern weiterverarbeitet werden. Dazu finden Sie links unterhalb der Übersicht die neue Schaltfläche "Export". Über diese Schaltfläche geben Sie ein gewünschtes Speicherverzeichnis an und exportieren die Datei anschließend auf Knopfdruck.

### **Mitarbeiter auf dem Stundennachweis nach Lohntarifen gruppieren**

Auf dem Ausdruck des Stundennachweises (Monatsübersicht) können die Mitarbeiter nun optional nach deren Zugehörigkeit zu bestimmten Lohntarifen gruppiert werden. Um einen entsprechenden Ausdruck zu erstellen, klicken Sie zunächst in der Mitarbeiter-Zeiterfassung auf "Drucken". In dem sich öffnenden Druckdialog wählen Sie dann die Vorlage "Stundennachweis (Monatsübersicht)" aus und setzen zusätzlich einen Haken bei der Option "Mitarbeiter je Lohntarif gruppieren" **1** . Anschließend wählen Sie noch alle gewünschten Mitarbeiter aus und fahren mit "Drucken" fort. Auf dem Ausdruck wird die gewählte Gruppierung nun wie gewählt berücksichtigt.

| $\Rightarrow$ $=$<br><b>B</b> In                          |                              |                                        |                                                                                                    | MediFox stationär - Mitarbeiter-Zeiterfassung |                             |                                                          |                |           |                                               |                           | □    |
|-----------------------------------------------------------|------------------------------|----------------------------------------|----------------------------------------------------------------------------------------------------|-----------------------------------------------|-----------------------------|----------------------------------------------------------|----------------|-----------|-----------------------------------------------|---------------------------|------|
| Organisation<br>Verwaltung<br>Datei                       |                              | Abrechnung                             | Pflege / Betreuung<br>Personaleinsatzpl.<br>Controlling<br>Administration                          |                                               |                             |                                                          |                |           |                                               | ۵                         |      |
| <b>@</b> Abbrechen<br>d Sichern<br>X Löschen / Bearbeiten |                              | m Rückgängig<br><b>C</b> W Wiederholen | Rahmenplan<br>Abschließen · Cil Dienstplan                                                         |                                               |                             | Stundenkonto<br>Б<br>n.                                  |                |           | < April                                       | $- 2022$<br>$\rightarrow$ | Ande |
| Neu<br>Drucken & Aktualisieren                            |                              |                                        | ×<br>MediFox - Drucken                                                                             |                                               |                             |                                                          |                |           | Historie anzeigen<br>ilan<br>Spalten anzeigen |                           |      |
| Start                                                     | <b>In Verwerfen</b><br>Beart |                                        | Vorlage                                                                                            |                                               |                             | v<br>Lohntarif 1                                         |                |           | Filter                                        |                           |      |
|                                                           |                              |                                        | Stundennachweis (Hochformat)                                                                       |                                               | $\blacksquare$              | Mitarbeiterliste                                         |                |           |                                               |                           |      |
| S<br>Suchbegriff                                          |                              |                                        | Stundennachweis (Querformat)                                                                       |                                               |                             | Becker, Hanna<br>٠                                       |                |           | aktiv                                         |                           |      |
| Lohntarif 1<br>(28)                                       |                              |                                        | Stundennachweis (Blanko)                                                                           |                                               |                             | Falke, Silvia                                            |                |           |                                               |                           |      |
|                                                           |                              | Datum                                  | · Stundennachweis (Monatsübersicht)<br>Tagesarbeitszettel                                          |                                               |                             | Gärtner, Susanne                                         |                |           |                                               |                           |      |
| Becker, Hanna<br>Pflegefachkraft                          |                              | 01.04.2022                             | Zulagenauswertung                                                                                  |                                               |                             | Gohlmann, Sandra                                         |                |           |                                               |                           |      |
| Falke, Silvia                                             |                              | 02.04.2022                             | Filter<br>Zeitraum von: 11.05.2022<br>bis: 11.05.2022<br>▭<br>$\Box$<br>Gelöschte Einträge drucken |                                               |                             | Hansen, Sabine                                           |                |           |                                               |                           |      |
| Pflegefachkraft                                           |                              | 03.04.2022<br>04.04.2022<br>05.04.2022 |                                                                                                    |                                               |                             | Henke, Dieter                                            |                |           |                                               |                           |      |
| Gärtner, Susanne                                          |                              |                                        |                                                                                                    |                                               | V                           | Kannenberg, Klaus<br>Koch, Bernd                         |                |           |                                               |                           |      |
| Pflegefachkraft                                           |                              |                                        |                                                                                                    |                                               |                             |                                                          |                |           |                                               |                           |      |
| Gohlmann, Sandra                                          |                              |                                        | 1<br>V Mitarbeiter je Lohntarif gruppieren                                                         |                                               |                             | Krämer, Oskar                                            |                |           |                                               |                           |      |
| Pflegefachkraft                                           |                              | 06.04.2022                             | Dienstlypen für Anzahl in Monatsübersicht                                                          |                                               |                             | Krüger, Kai                                              |                |           |                                               |                           |      |
| Hansen, Sabine<br>Pflegefachkraft                         |                              | 07.04.2022                             | regulärer Dienst                                                                                   |                                               |                             | Kurthaus, Biggi                                          |                |           |                                               |                           |      |
|                                                           |                              | 08.04.2022                             | Krankheit<br>Urlaub                                                                                |                                               |                             | Landmann, Monika<br>Lange, Peter                         |                |           |                                               |                           |      |
| Henke, Dieter<br>Pflegedienstleitung                      |                              | 09.04.2022                             |                                                                                                    |                                               |                             |                                                          |                |           |                                               |                           |      |
| Kannenberg, Klaus                                         |                              | 10.04.2022                             | Fehlzeit                                                                                           |                                               |                             | Meier, Adele                                             |                |           |                                               |                           |      |
| Auszubildende/r (3 jähriges Examen)                       |                              | 11.04.2022                             | Freizeitausgleich                                                                                  |                                               |                             | Müller, Frank                                            |                |           |                                               |                           |      |
| Koch, Bernd                                               |                              | 12.04.2022                             | Spezifische Druckereinstellungen                                                                   |                                               |                             | Piotar, Dana                                             |                |           |                                               |                           |      |
| Pflegehilfskraft                                          |                              |                                        | Name: Microsoft Print to PDF                                                                       |                                               |                             | Richter, Christine<br>Scholz, Klara                      |                |           |                                               |                           |      |
| Krämer, Oskar<br>Pflegefachkraft                          |                              | 13.04.2022                             |                                                                                                    |                                               |                             | Schreiber, Monika                                        |                |           |                                               |                           |      |
|                                                           |                              | 14.04.2022                             | Einstellungen speichern<br><b>Andern</b>                                                           |                                               |                             | Schulze, Petra<br>Thiede, Alexandra                      |                |           |                                               |                           |      |
| Krüger, Kai<br>Verwaltungskraft                           |                              | 15.04.2022                             | <b>Exemplare</b>                                                                                   | Export                                        |                             |                                                          |                |           |                                               |                           |      |
|                                                           |                              | 16.04.2022                             |                                                                                                    |                                               |                             | Ulrich, Anton<br>$\overline{\mathbf{v}}$<br>Manuel Ania. |                |           |                                               |                           |      |
| Kurthaus, Biggi<br>Pflegefachkraft                        |                              | 17.04.2022                             | ÷<br>Anzahl: 1<br>Kein Export<br>$\tau$                                                            |                                               |                             |                                                          |                |           |                                               |                           |      |
| Landmann, Monika                                          |                              |                                        |                                                                                                    |                                               |                             | Vorschau                                                 | <b>Drucken</b> | Schließen |                                               |                           |      |
| Pflegehilfskraft                                          |                              |                                        |                                                                                                    |                                               | <b>NUMBER OF STATISTICS</b> |                                                          |                |           |                                               |                           |      |
| Lange, Peter                                              | v                            |                                        |                                                                                                    |                                               | <b>Differenz</b>            |                                                          | 16:34          |           |                                               |                           |      |

Der Stundennachweis (Monatsübersicht) kann nun optional nach den Lohntarifen der Mitarbeiter gruppiert werden

**Grundeinstellungen zur Mitarbeiter-Zeiterfassung je Organisationseinheit konfigurierbar**

Die Grundeinstellungen zur Mitarbeiter-Zeiterfassung, die Sie bisher unter Administration / Personaleinsatzplanung / Grundeinstellungen im Register "Mitarbeiterzeiterfassung" vorgenommen haben, wurden in das Register "Organisation" verschoben **1** . Damit können die speziellen MZE-Einstellungen nun ebenfalls individuell auf Träger-, Standortoder Einrichtungsebene konfiguriert werden. Das bisherige Register "Mitarbeiterzeiterfassung" ist damit obsolet und wurde aus der Anwendung entfernt.

**Startdatum für die Nutzung der elektronischen Zeiterfassung je Mitarbeiter festlegen**

Wenn Sie die Arbeitszeiten Ihrer Mitarbeiter über eine Schnittstelle zur elektronischen Zeiterfassung buchen, können Sie jetzt je Mitarbeiter ein persönliches Startdatum für die Nutzung der elektronischen Zeiterfassung angeben. Dies ist vor allem praktisch, wenn Mitarbeiter im laufenden Monat (untermonatig) eingestellt werden und damit noch keine Buchungen zum Monatsbeginn vorhanden sind. Denn

in diesem Fall müssen in der MZE für alle Tage vor dem offiziellen Startdatum keine Buchungen vorliegen und die MZE kann dennoch abgeschlossen werden. Das Startdatum legen Sie unter Verwaltung / Mitarbeiter im Register "Schnittstellen" fest. Bitte beachten Sie, dass keine Buchungen vor dem angegebenen Startdatum erfasst werden können. Bei früherer Beschäftigung der Mitarbeiter müsste also auch das Startdatum vorgezogen werden.

**Auswahl der gewünschten Lohntarife für den LoBu-Export** Beim Datenexport an die Lohnbuchhaltung können Sie nun optional die zu berücksichtigenden Lohntarife auswählen. Diese Auswahl wirkt sich auf die anschließende Auswahl der Mitarbeiter aus, denn hier werden nur Mitarbeiter aufgeführt, die einem der zuvor gewählten Lohntarife zugeordnet sind. Die Auswahl eines Lohntarifs dient damit als zusätzlicher Mitarbeiter-Filter und entlastet Sie insbesondere, wenn Sie die Exporte anhand der Lohntarifzuordnung der Mitarbeiter vornehmen möchten.

![](_page_4_Picture_7.jpeg)

Die Grundeinstellungen zur Mitarbeiter-Zeiterfassung sind jetzt im Register "Organisation" zu finden

### <span id="page-5-0"></span>Abrechnung **Zahlreiche neue Rechte und Einstellungen**

### **Abrechnungskonto jetzt auch für § 45b SGB XI verfügbar**

Das Abrechnungskonto in der Bewohnerverwaltung ist nun auch für die Leistungsgrundlage § 45b SGB XI verfügbar. Damit weist die Software die aktuellen Ansprüche auf zusätzliche Entlastungsleistungen einschließlich möglicher Restansprüche des Vorjahres aus **1** . Wurden Rechnungen für die Leistungsgrundlage § 45b SGB XI erstellt, werden diese im Abrechnungskonto ausgewiesen und die Rechnungsbeträge vom verfügbaren Anspruch abgezogen. Zudem können unter "Vorhandene Abrechnungsbelege" manuell Buchungen erfasst werden, die durch einen externen Leistungserbringer abgerechnet wurden. Wurden also beispielsweise in den Monaten vor dem Einzug eines Bewohners Leistungen nach § 45b SGB XI in Anspruch genommen und abgerechnet, können die abgerechneten Beträge einfach im System verbucht werden. So behalten Sie den vollen Überblick über die verfügbaren sowie bereits beanspruchten Entlastungsleistungen.

Für dem Umgang mit periodenfremden Buchungen beim Export an die Finanzbuchhaltung können Sie jetzt unter Administration / Finanzbuchhaltung / FiBu-Mandanten im Register "Allgemeine Einstellungen" spezifische Einstellungen vornehmen. So können Sie beispielsweise festlegen, dass zurückliegende Buchungsperioden automatisch am Ende des abgelaufenen Monats, Quartals oder Jahres abgeschlossen werden sollen. Dabei können Sie den Zeitpunkt des Abschlusses tagesgenau definieren. Das angegebene Datum dient dann zum Erkennen von periodenfremden Buchungen, sodass diese automatisch in die aktuelle Periode umgebucht werden können. Wird der angegebene Tag überschritten, werden alle Buchungen, die nicht in der aktuellen Buchungsperiode liegen, demzufolge als periodenfremd erkannt.

**Neue FiBu-Einstellungen für periodenfremde Buchungen**

![](_page_5_Picture_126.jpeg)

Das Abrechnungskonto ist nun auch für die Leistungsgrundlage § 45b SGB XI verfügbar

**Umfangreiche neue Rechte für die Administration der Abrechnung**

Damit Sie im Detail festlegen können, auf welche Bereiche in der Administration der Abrechnung einzelne Benutzer zugreifen können, wurden die dazugehörigen Rechte umfassend erweitert. Die Rechte vergeben Sie in MediFox stationär unter Administration / Benutzerverwaltung / Rollen/ Rechte. Wählen Sie hier eine Rolle aus und klappen Sie dann unter "Rechte" die Kategorie "Administration" und anschließend die Gruppe "Abrechnung" auf. Hier finden Sie nun folgende neue Rechte, die Sie optional aktivieren oder deaktivieren können:

- **Abrechnungseinstellungen öffnen**
- Abrechnungseinstellungen verwalten
- **Entgeltvereinbarungen öffnen**
- Entgeltvereinbarungen öffnen (nur zu Organisationseinheiten des Benutzers: Mit diesem Recht kann der Benutzer nur auf Entgeltvereinbarungen zugreifen, die in den Abrechnungseinstellungen Organisationseinheiten zugeordnet sind, auf die der Benutzer ebenfalls Zugriff hat
- Entgeltvereinbarungen Einstellungen verwalten
- Entgeltvereinbarungen Leistungspreise hinzufügen: ermöglicht nur das Hinzufügen neuer Leistungen in den Entgeltvereinbarungen einschließlich der dazugehörigen Angaben
- Entgeltvereinbarungen Leistungspreise bearbeiten: ermöglicht nur das Bearbeiten bereits bestehender Leistungen in den Entgeltvereinbarungen
- Entgeltvereinbarungen Leistungspreise löschen: ermöglicht nur das Löschen bereits bestehender Leistungen in den Entgeltvereinbarungen
- Entgeltvereinbarungen Leistungspreise Sammelbearbeitung: ermöglicht nur den Aufruf bestehender Leistungen einschließlich dem bearbeitbaren Preis (inkl. der Sammelbearbeitung)
- Entgeltvereinbarungen Berechnungsregeln verwalten: ermöglicht die vollständige Konfiguration der Berechnungsregeln in den Entgeltvereinbarungen
- Abrechnungsverfahren öffnen
- Abrechnungsverfahren verwalten
- Belegtexte öffnen
- Belegtexte verwalten
- **Mahntexte öffnen**
- **Mahntexte verwalten**
- Buchungstexte öffnen
- Buchungstexte verwalten

Die einzelnen "Öffnen-Rechte" berechtigen lediglich zum Aufrufen der jeweiligen Programmbereiche. Für die vollständige Konfiguration, also das Hinzufügen, Bearbeiten und Löschen von Einträgen, wird zusätzlich das "Verwalten-Recht" benötigt. Mit dem Update erhalten automatisch alle Benutzer diese Rechte, die für die Administration der Abrechnung zuvor bereits über das Recht "Einstellungen vornehmen" verfügten.

**Neue Rechte für die Abrechnung der Aufträge und die Einzelabrechnung**

Für die Abrechnung der Aufträge und die Einzelabrechnung stehen jetzt jeweils folgende neue Rechte zur Verfügung, über welche die Berechtigungen noch feiner gesteuert werden können:

- Rechnungsdatum bearbeiten: ermöglicht das Bearbeiten des Rechnungsdatums
- Buchungsdatum bearbeiten: ermöglicht das Bearbeiten des Buchungsdatums
- Bankeinzugsdatum bearbeiten: ermöglicht das Bearbeiten des Bankeinzugsdatums

Hinweis: Für den Programmbereich "Abrechnung der Aufträge" besteht bereits das Recht "Rechnungstext bearbeiten". Dieses Recht steuert allgemein den Zugriff auf den Dialog "Rechnungstext/-datum ändern" und hat Priorität gegenüber den Rechten für die spezifischen Datumsfelder. Die einzelnen Datumsfelder können in diesem Fall also nur bearbeitet werden, wenn zusätzlich das Recht "Rechnungstext bearbeiten" gegeben ist.

Mit dem Update erhalten alle Benutzer automatisch die neuen Rechte, die zuvor bereits über folgende Rechte verfügten:

- Für den Programmbereich "Abrechnung der Aufträge" das Recht "Rechnungstext bearbeiten"
- Für den Programmbereich "Einzelabrechnung" das Recht "Rechnung erstellen"

**Neue Rechte für die Vergabe individueller Buchungstexte** Um individuell steuern zu können, welcher Benutzer bei Kassen- und Barbetragsbuchungen individuelle Buchungstexte vergeben dürfen, wurden die Rechte entsprechend erweitert. Folgende Berechtigungen können nun zusätzlich vergeben werden **1** :

- In der Rubrik "Abrechnung" unter "Barbeträge" das neue Recht "Individuelle Buchungstext vergeben".
- In der Rubrik Abrechnung" unter "Kassen" das neue Recht "Individuelle Buchungstext vergeben".
- in der Rubrik "Pflege/Betreuung" unter "Barbeträge" das neue Recht "Individuelle Buchungstext vergeben".

Verfügen Benutzer nicht über die jeweiligen Berechtigungen, können für Kassen- und Barbetragsbuchungen ausschließlich die vorgegebenen Buchungstexte verwendet werden. Mit dem Update erhalten alle Benutzer die neuen Rechte, die in den angegebenen Rubriken bereits über das Recht "Hinzufügen" verfügten.

### **Druckerauswahl für die Rechnungszusammenfassung**

Damit Sie für den Ausdruck der Rechnungszusammenfassung wählen können, über welchen Drucker der gewünschte Ausdruck erstellt werden soll, wurde der dazugehörige Dialog jetzt um eine Druckerauswahl ergänzt. Wählen Sie hier einfach einen der verfügbaren Drucker aus und erzeugen Sie im Anschluss wie gewohnt den Ausdruck.

### **Änderungshistorie für die Leistungspreise in den Entgeltvereinbarungen**

In den Entgeltvereinbarungen verfügen die Leistungspreise nun ebenfalls über eine Änderungshistorie. Auf diese Weise können Sie jederzeit transparent nachvollziehen, wann und von wem zuletzt Änderungen an den Leistungspreisen vorgenommen wurden.

![](_page_7_Picture_129.jpeg)

Auch für die Vergabe individueller Buchungstexte wurden neue Rechte hinzugefügt

### <span id="page-8-0"></span>Verwaltung **Komfortable Stammdatenpflege**

**Option zur Kennzeichnung von Zeitarbeit in den Beschäftigungszeiten der Mitarbeiter**

In den Beschäftigungszeiten der Mitarbeiter können Sie jetzt optional kennzeichnen, ob es sich bei der Art der Beschäftigung um Zeitarbeit handelt. Setzen Sie hierzu einfach einen Haken bei der neuen Option "Zeitarbeit" **1** . Die Angabe dient ausschließlich der Dokumentation bzw. der Nachvollziehbarkeit für die eigene Verwaltung. Darüber hinaus hat die Angabe keine unmittelbaren Auswirkungen auf andere Programmbereiche. Sie können die Mitarbeiter-Listen jedoch nach dem Kriterium "Zeitarbeit" filtern und auch für die Erstellung individueller Auswertungen über den Listengenerator steht Ihnen die Zeitarbeit bei der Feldauswahl zur Verfügung.

### **Erweiterte Suchfunktion für die Kostenträgerzuordnung in den Kontakten der Bewohner**

In der Bewohnerverwaltung können Sie im Register "Kontakte" auch die zuständigen Kostenträger der Bewohner hinterlegen. Damit Sie die passenden Kostenträger dabei möglichst schnell finden, wurde die Suchfunktion im

Dialog "Auswahl eines Kostenträgers" für Sie erweitert. So können Sie jetzt auch explizit nach der IK-Nummer oder der Kassen-Nummer der Kostenträger suchen. Zudem werden die IK- und Kassen-Nummern nun auch direkt in der Liste der Kostenträger angezeigt, sodass Sie die Liste nach den entsprechenden Nummern in auf- oder absteigender Reihenfolge sortieren können. Klicken Sie dazu einfach einen Spaltenkopf wie "IK-Nummer" oder "Kassen-Nr." einmal für die aufsteigende und ein weiteres Mal für die absteigende Reihenfolge an.

**Register "Zeiterfassung" in den Mitarbeiterdaten zu "Schnittstellen" umbenannt**

In den Mitarbeiterdaten wurde das bisherige Register "Zeiterfassung" in "Schnittstellen" umbenannt. Durch diese Anpassung bietet das Register perspektivisch weiteres Potenzial zur Integration zusätzlicher Schnittstellen, die sich nicht ausschließlich auf die reine Zeiterfassung beschränken. Davon abgesehen hat diese Anpassung keine Auswirkungen auf die bekannte Funktionalität.

![](_page_8_Picture_145.jpeg)

Beschäftigungen in Zeitarbeit können nun explizit gekennzeichnet werden

**Optional erhältliche Schnittstelle zur Datenverwaltung der Mitarbeiter**

Wenn Sie ein separates Verwaltungssystem für die Stammdatenpflege Ihrer Mitarbeiter nutzen, etwa in Ihrer Lohnbuchhaltungssoftware, Sie die Daten jedoch nicht manuell in MediFox stationär übertragen und fortwährend aktualisieren möchten, dann ist die neue Mitarbeiter-Schnittstelle für den automatischen Import der Mitarbeiterstammdaten genau das Richtige für Sie. Mit dieser optional erhältlichen Schnittstelle werden die Stammdaten neuer Mitarbeiter sowie aktualisierte Daten bestehender Mitarbeiter über einen automatisierten Datenimport in MediFox stationär eingelesen. Für Sie entfällt damit die doppelte Stammdatenpflege und Sie können sich ganz auf die Daten in Ihrem externen Verwaltungssystem konzentrieren. Bitte beachten Sie, dass sich die Stammdaten der Mitarbeiter in diesem Fall nicht manuell in MediFox stationär verwalten lassen, da die Daten fest aus dem externen Verwaltungssystem übertragen werden. da sich Sollten Sie Interesse an dieser neuartigen Schnittstelle haben, wenden Sie sich gerne an Ihren zuständigen MEDIFOX DAN Vertriebsbeauftragten. Gerne stellen wir Ihnen die Funktion der Schnittstelle persönlich vor.

#### **Lohntarif als Filterkriterium für die Mitarbeiterliste**

Damit Sie als Verwaltungskraft schnell alle Mitarbeiter eines bestimmten Lohntarifs herausfiltern können, wurde die Filterfunktion für Ihre Mitarbeiter-Liste entsprechend erweitert. Klicken Sie einfach oberhalb der Mitarbeiter-Liste auf das Filtersymbol und wählen Sie aus den Filterkriterien den gewünschten Lohntarif aus **1** . Diese Option steht ausschließlich Benutzern zur Verfügung, die über das Recht "Lohn/Gehalt anzeigen" verfügen und damit grundsätzlich berechtigt sind, die Lohntarife der Mitarbeiter einzusehen.

### **Angepasste Druckoptionen für die Kostenträger**

Bei den Kostenträgern können Sie im Register "Detaildaten" die Druckoptionen verwalten und damit spezielle Vorgaben für das Drucken von Rechnungen treffen. Damit Sie hierbei noch flexibler sind, können Sie die Druckoptionen "Nur erste und letzte Rechnung drucken" sowie "Nur Rechnungskorrekturen drucken" ab sofort gleichzeitig aktivieren **2** . Dies ist insbesondere dann praktisch, wenn sowohl Rechnungen für Teilmonate (z.B. bei Ein- und Auszug) als auch bei sonstigen Veränderungen (z.B. Höherstufungen oder Pflegeartwechsel) gedruckt werden sollen.

![](_page_9_Figure_7.jpeg)

# <span id="page-10-0"></span>**Organisation**

**Auswertungen auf Knopfdruck**

Neue Option für die Mitarbeiter-Auswertung "Pflegesatz**vereinbarung (LQV)"**

In den Einstellungen der Auswertungen "Pflegesatzvereinbarung (LQV) dynamisch" und "Pflegesatzvereinbarung (LOV) statisch" steht Ihnen jetzt die neue Option "Zusätzliche Auswertungen für alle Einrichtungen unterhalb der gewählten Organisationseinheit erstellen" zur Verfügung. Diese Option ist vor allem praktisch, wenn Sie die Auswertung auf Ebene des Trägers erstellen und trotzdem für jede Einrichtung eine separate Aufstellung erhalten möchten. In diesem Fall wählen Sie bei den Organisationseinheiten also einfach den Träger aus und aktivieren zusätzlich die neue Option, woraufhin Sie das gewünschte Ergebnis erhalten.

### Anpassung für die Auswertung "Pflegetage"

Wenn Sie die Auswertung "Pflegetage" mit der Gruppierung "Gesamt" erstellen, steht Ihnen für diese Konstellation jetzt auch die ergänzende Option "Zusätzliche Auswertungen für alle Einrichtungen unterhalb der gewählten Organisationseinheit erstellen" zur Auswahl. Bisher konnte diese Option nur in Kombination mit der Gruppierung "Monat" gewählt werden. Entsprechend erhalten Sie durch diese Anpassung mehr Flexibilität bei den Auswertungseinstellungen.

**Auswertung "Bewohner mit Gewichtsabnahme" erweitert** Die Auswertung "Bewohner mit Gewichtsabnahme" berücksichtigt standardmäßig alle Bewohner mit einer Gewichtsabnahme von 5 Prozent im letzten Monat sowie 10 Prozent in den letzten drei Monaten. Darüber hinaus können Sie jetzt auch einen alternativen Prozentwert auswerten lassen. Setzen Sie dazu in den Einstellungen für die Auswertung einfach einen Haken bei der neuen Option "Zusätzliche Gewichtsabnahme von mindestens" und geben Sie dann den gewünschten Prozentwert sowie den gewünschten Betrachtungszeitraum an **1** . So können Sie beispielsweise auch alle Bewohner mit einem Gewichtsverlust von 2 % in einem Monat oder 3 % in sechs Wochen auswerten lassen. Das macht die Auswertung für Sie maximal flexibel.

Die Auswertung "Bewohner nach Pflegestufen/-graden" ist jetzt "Bewohner mit Einstufungen"

Damit Sie Ihre Bewohner nicht nur nach deren Zuordnung zu bestimmten Pflegegraden, sondern auch zu allen anderen Einstufungsarten auswerten können, wurde die Auswertung "Bewohner nach Pflegestufen/-graden" angepasst. In den Einstellungen für die Auswertung steht Ihnen jetzt ein Filter für die Einstufungsart zur Verfügung, über den Sie aus allen Einstufungsarten wählen können, die Sie in MediFox stationär unter Administration / Kataloge / Verwaltung / Einstufungen hinterlegt haben. So sind Sie frei in der Entscheidung, welche Einstufungsarten Sie auswerten möchten. Infolge dieser Anpassung wurde die Auswertung zudem in "Bewohner mit Einstufung" umbenannt, da sich die Auswertung nun auf sämtliche Einstufungen bezieht.

![](_page_10_Picture_201.jpeg)

Für die Auswertung "Bewohner mit Gewichtsabnahme" kann die Höhe der prozentualen Abnahme nun individuell festgelegt werden

## <span id="page-11-0"></span>CarePad **Individuelle Geräteverwaltung**

**Neue Option für die Gerätezuordnung in der Organisationsstruktur**

Damit Sie aktiv steuern können, welchen Organisationseinheiten die mobilen CarePad-Geräte bei der Einrichtung zugeordnet werden dürfen, wurden die Einstellungen in der Gerätekonfiguration erweitert. Hier finden Sie nun auf allen Ebenen die Option "Diese Organisationseinheit für die Zuordnung mobiler Geräte anbieten" **1** . Wenn Sie also beispielsweise möchten, dass die CarePad-Geräte nicht auf Ebene des Trägers oder des Standortes zugeordnet werden sollen, deaktivieren Sie die Option auf den jeweiligen Ebenen. Aktivieren die Option dafür z.B. auf Ebene sämtlicher Einrichtungen oder Wohnbereiche, damit die Geräte diesen zugeordnet werden können.

![](_page_11_Picture_5.jpeg)

In der Gerätekonfiguration können Sie nun festlegen, welchen Organisationseinheiten die mobilen Geräte zugeordnet werden dürfen

**MEDIFOX DAN GmbH Junkersstraße 1 31137 Hildesheim**

Telefon: 0 51 21. 28 29 1-0 Telefax: 0 51 21. 28 29 1-99 E-Mail: info@medifoxdan.de Internet: www.medifoxdan.de USt-Id: DE 319 533 524 AG Hildesheim HRB 202124

Sparkasse Hildesheim Goslar Peine IBAN-Nummer: DE08 2595 0130 0000 6816 81 BIC/SWIFT-Code: NOLADE21HIK